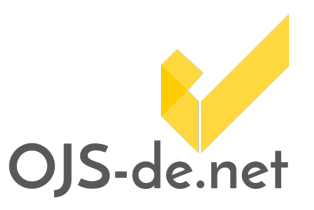

Nach guter wissenschaftlicher Praxis werden Artikel nach der Publikation nicht verändert, sondern es wird eine neue Version des Artikels veröffentlicht. Ab OJS 3.2 ist das möglich.

## Ansicht im Workflow

Die Versionierung ist in den Workflow-Schritt Produktion eingebunden. Jede Version wird in einem eigenen Reiter dargestellt. Bearbeitet werden kann immer nur die aktuellste Version. Alte, bereits publizierte Versionen können nicht bearbeitet werden.

## Artikel veröffentlichen

In der Tab-Ansicht erscheint ein Hinweis, ob die aktuelle Version veröffentlicht ist oder nicht.

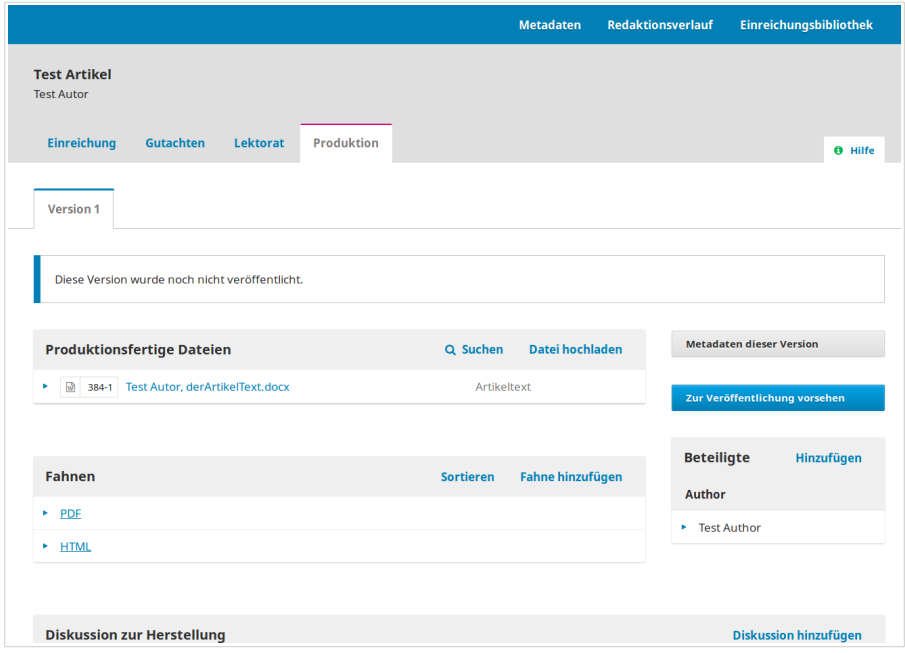

Abb. 1 Ansicht einer unveröffentlichten Version im Workflowschritt Produktion

## Eine neue Version erstellen

Ist ein Artikel einer Ausgabe zugeordnet und diese veröffentlicht worden, wird der Button Neue Version angezeigt.

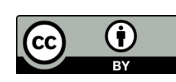

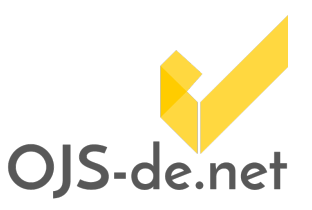

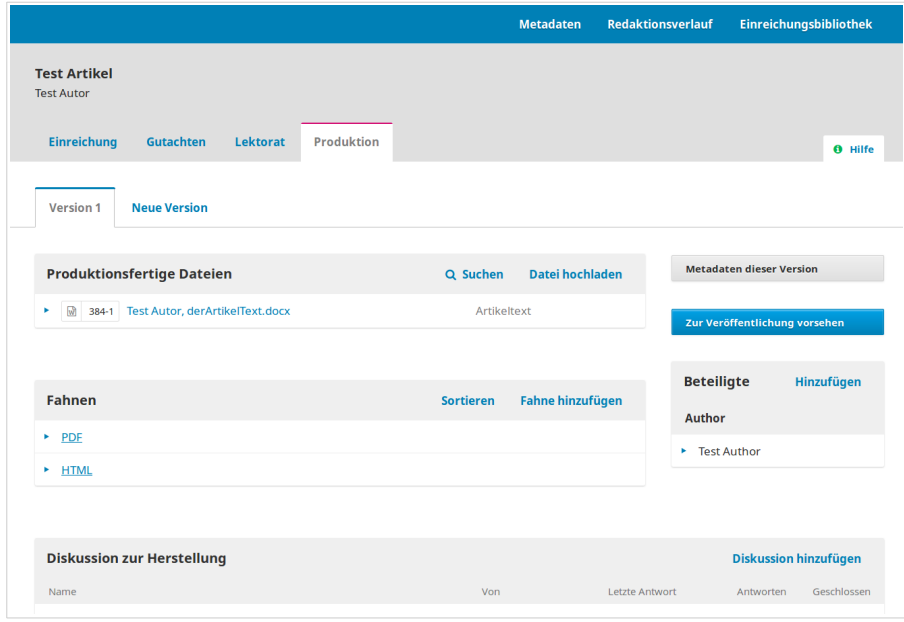

Abb. 2 Ansicht eines veröffentlichten Artikels mit dem Button Neue Version

#### Ein Klick auf Neue Version erzeugt einen neuen Tab und erstellt automatisch eine Kopie der bisherigen Daten.

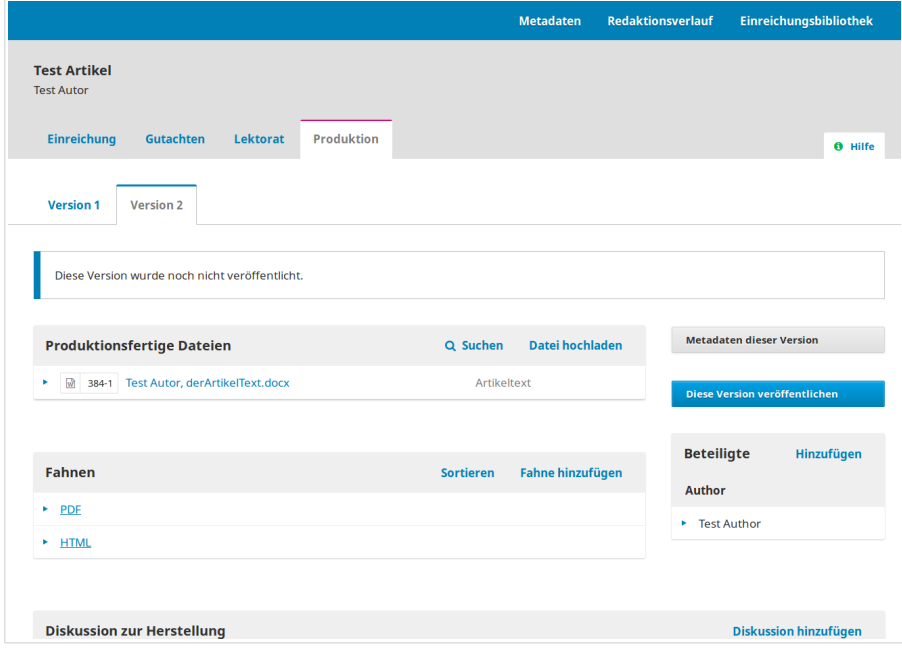

Abb. 3 Ansicht einer zweiten – noch unveröffentlichten – Version

#### Diese können bearbeitet und anschließend veröffentlicht werden. Bei der Erstellung einer neuen Version werden hierbei typischerweise die Metadaten, falls nötig, angepasst

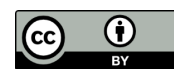

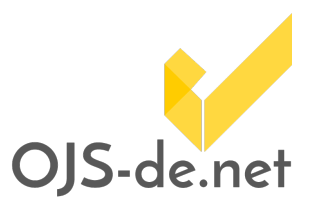

(Metadaten dieser Version). Es kann beispielsweise ein neuer Autor/eine neue Autorin hinzugefügt oder auch das Abstract angepasst werden. Außerdem können überarbeitete Fahnen hochgeladen werden. Hierfür kann die vorhandene Datei in der entsprechenden Version überschrieben werden.

Sobald alle Änderungen an der neuen Version vorgenommen wurden, kann diese veröffentlicht werden (Diese Version veröffentlichen). Ist das DOI-Plugin aktiviert, wird bei der Veröffentlichung automatisch eine DOI für jede Version erzeugt und bei der Veröffentlichung angezeigt.

Produktionsfertige Dateien und der Diskussionsbereich (Diskussion zur Herstellung) sind keiner speziellen Version zugeordnet und können übergeordnet verwendet werden.

## Anzeige auf der Artikelseite

Ist keine Version des Artikels vorhanden, wird eine normale Artikelansicht erzeugt.

| <b>Test Journal</b>                                                                                                    |                                                                                                    |                                                                                      |
|----------------------------------------------------------------------------------------------------|----------------------------------------------------------------------------------------------------|--------------------------------------------------------------------------------------|
| <b>Aktuelle Ausgabe</b><br>Über uns -<br>Archiv                                                                                                    |                                                                                                    | Q Suchen                                                                             |
| Home / Archiv / Nr. 1 (2017): Test Issue 2 / Articles<br><b>Test Artikel</b>                                                                                                    |                                                                                                    | Sprache<br>Deutsch<br>English                                                        |
| <b>Test Autor</b><br>DOI: https://doi.org/10.1234/test.v0i1.61.1<br><b>Abstract</b>                                                                                                    | PDF (English)<br><b>■ HTML (English)</b><br>Veröffentlicht<br>2017-04-21                                                                                                    | <b>Informationen</b><br>Für Leser/innen<br>Für Autor/innen<br>Für Bibliothekar/innen |
| Zusammenfassung des Test Artikels. Dies ist eine Zusammenfassung des<br>Test Artikels. In diesem Test Artikel geht es nur darum zu zeigen, wie gut die<br>Versionierung funktioniert. : D | ##submission.howToCite##<br>AUTOR, Test. Test Artikel. Test Journal, [S.I.],<br>n. 1, apr. 2017. Verfügbar unter:<br><http: localhost="" ojs-300-<br="" playground="">versioning/index.php/test/article/version<br/>/61/1&gt;. Date accessed: 21 apr. 2017. doi:<br/>https://doi.org/10.1234/test.v0l1.61.1.<br/>##submission.howToCite.citationFormats<br/>##<br/><b>ABNT</b><br/><b>APA</b><br/><b>BibTeX</b></http:> |                                                                                      |

Abb. 4 Ansicht eines Artikels ohne ältere Versionen

Sobald es mehrere Versionen eines Artikels gibt, wird die Artikelseite ergänzt durch eine Liste der Versionen (Versionsgeschichte). Hier wird das Publikationsdatum jeder Version angezeigt, und der unterliegende Link führt auf eine versionsspezifische Artikelseite.

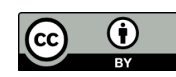

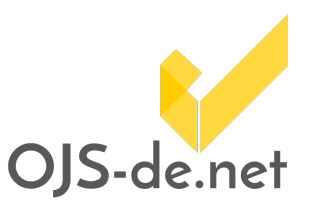

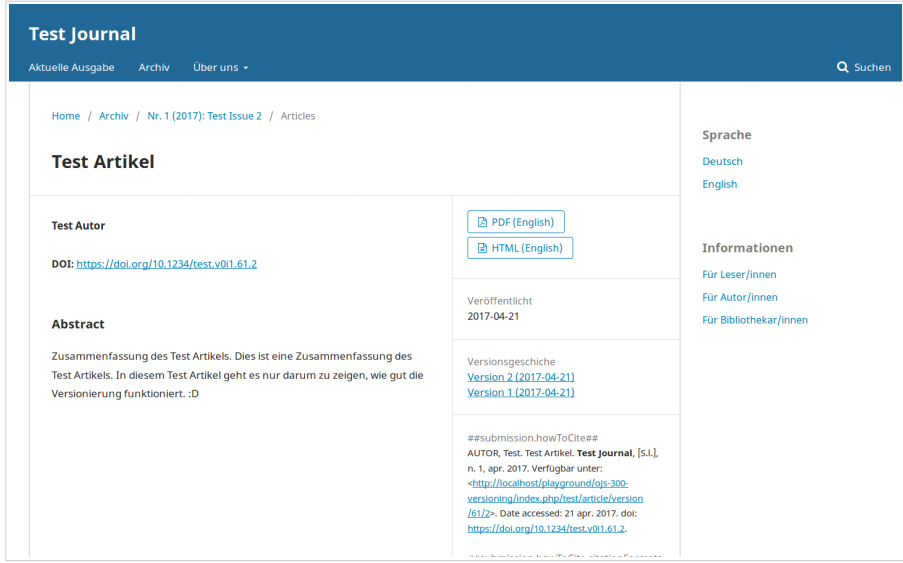

Abb. 5 Ansicht eines Artikels mit Versionsgeschichte

Alte Versionen werden auf einer eigenen Seite dargestellt. Hier werden die Metadaten und Dateien der entsprechenden Version angezeigt. Außerdem werden alte Artikelversionen ergänzt durch einen Hinweis, dass es sich um eine alte Version handelt, und es wird die aktuellste Version verlinkt.

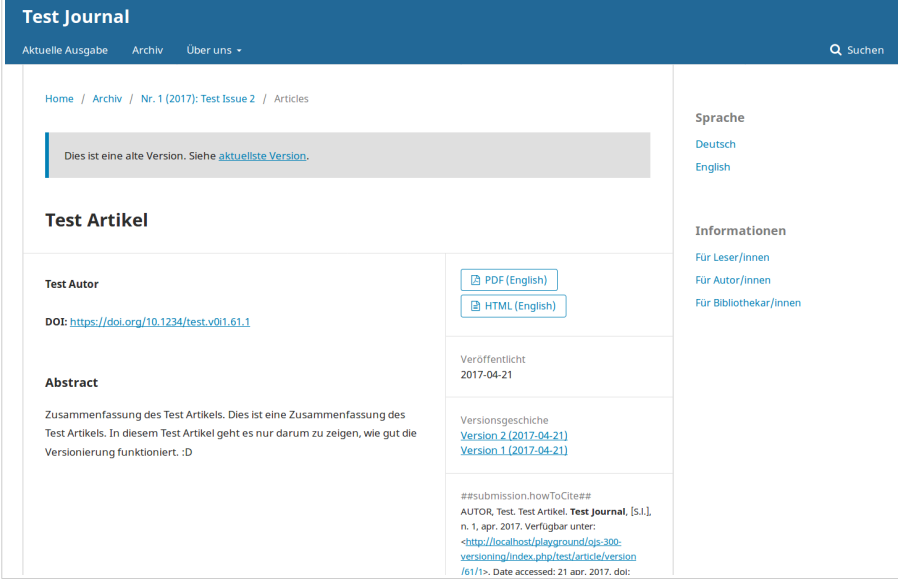

Abb. 6 Ansicht einer älteren Version eines Artikels mit Hinweis auf neuere Version

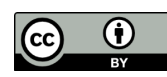

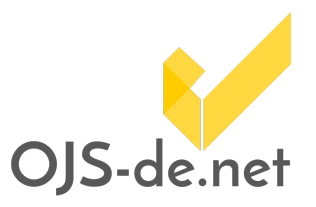

## URL-Struktur und DOIs

Die URL-Struktur in OJS bleibt erhalten. Die jeweils aktuellste Version ist immer unter der bisher verwendeten URL zu erreichen:

…/article/view/11

Die versionsspezifischen Artikelseiten – auch die der aktuellsten Version – können darüber hinaus unter dieser URL erreicht werden:

…/article/version/11/2

DOIs werden standardmäßig durch die Versionsnummer des Artikels ergänzt. So können DOIs und Versionierung zusammen verwendet werden.

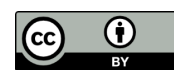